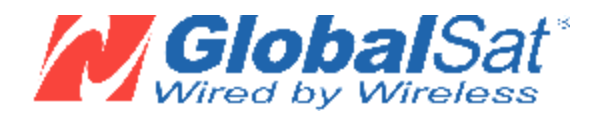

# **Руководство пользователя**

# **BT-359 GPS приемник с Bluetooth**

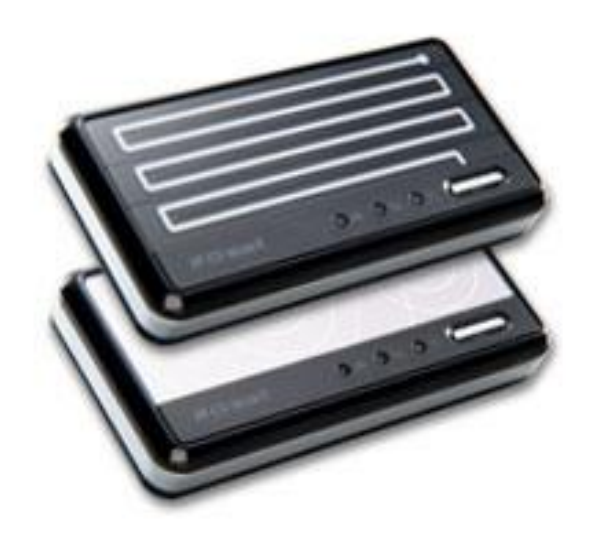

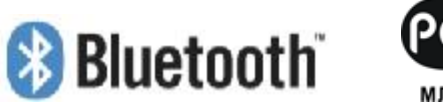

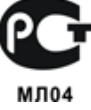

#### **Введение**

BT-359 – бытовой навигационный GPS приемник с Bluetooth интерфейсом и встроенной активной керамической патч-антенной.

Приемник основан на высокопроизводительном экономичном чипсете **SiRFstarIII**, обеспечивающем отличное качество приема сигналов спутников в условиях "городских каньонов" и леса.

BT-359 идеально подойдет пользователям КПК, смартфонов, Tablet PC, ноутбуков и персональных компьютеров с Bluetooth модулем.

#### **Особенности:**

- высокопроизводительный чипсет **SiRFstarIII** с пониженным энергопотреблением;
- 20 параллельных каналов, All-in-View;
- встроенная антенна, обладающая высокой чувствительностью;
- сообщения NMEA 0183: GGA, GSA, GSV, RMC (GLL, VTG опционально);
- 3 светодиода, отображающие состояние Bluetooth, GPS и аккумулятора;
- съёмныйный Li-Ion аккумулятор **1100** мАч (время работы **11** часов);
- беспроводная технология Bluetooth (Class 2);
- коммуникация с базовым Bluetooth устройством через Bluetooth Serial Prifile;
- нескользящая нижняя повехность;
- компактный размер 82 x 41 x 13 мм;
- масса 65 грамм.

#### **Комплектация:**

Перед началом эксплуатации, обязательно проверьте комплектацию BT-359. Если какой либо из компонентов отсутствует или поврежден, свяжитесь с продавцом.

- GPS приемник BT-359 с Bluetooth и встроенной антенной
- зарядное устройство от прикуривателя автомобиля
- кабель мини-USB для зарядного устройства
- CD с инструкцией и тестовым ПО
- гарантийный талон

Дополнительный аксессуар:

- зарядное устройство от сети 220 В

#### **1. Описание**

На корпусе BT-359 расположены:

- кнопка питания;
- разъем подключения внешнего питания;
- 3 светодиодных индикатора;

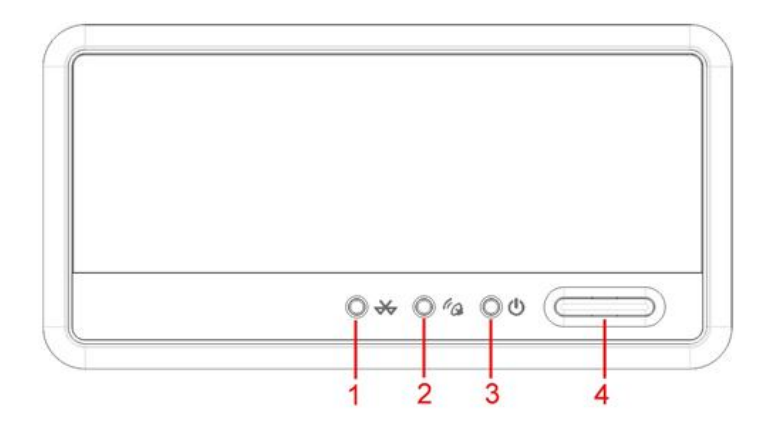

- 1. Индикатор Bluetooth
- 2. Индикатор GPS
- 3. Индикатор питания
- 4. Кнопка питания

#### **1.1 Кнопка питания**

Для включения или отключения GPS приёмника нужно нажать и удерживать кнопку в течение 1-2 секунд. При включении загорается зелёный светодиод и начинает мигать синий.

#### **1.2 Светодиодные индикаторы**

Предназначены для отображения текущего режима работы BT-359.

**Синий - состояние Bluetooth:** 

Мигающий (медленно) – связь с Bluetooth устройством не установлена

#### Мигающий (быстро) - связь с Bluetooth устройством установлена **Зеленый – состояние GPS:**

Горит постоянно – идет поиск спутников (координаты на выходе: 0.000° С.Ш., 0.000° В.Д.)

Мигает – спутники найдены, координаты определены

#### **Красный/Желтый – состояние батареи**

Красный – аккумулятор разряжен, требуется зарядка Желтый – идет зарядка аккумулятора Не горит – аккумулятор заряжен

#### **1.3 Разъем подключения зарядного устройства**

Предназначен только для подключения автомобильного зарядного устройства (входит в комплект) или стационарного от сети 220 В (приобретается отдельно).

Допускается зарядка BT-359 от USB-разъёма ПК или ноутбука с помощью прилагаемого кабеля.

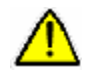

**Внимание!!! Не допускайте полного разряда аккумуляторной батареи в процессе работы GPS приёмника, это может привести к выходу прибора из строя!!!** 

#### **1.4 Функция энергосбережения**

В GPS приёмнике BT-359 реализована функция автоматического отключения для экономии заряда батареи. Отключение питания GPS приёмника происходит через 10 минут после пропадания связи с Bluetooth устройством (КПК, ноутбуком, смартфоном). При работе от внешнего источника питания функция автоотключения не активизируется.

В зависимости от модификации, в GPS приёмнике BT-359 может присутствовать выключатель функции энергосбережения. Он расположен внутри корпуса приёмника под аккумуляторной батареей, над наклейкой со штрих-кодом и серийным номером. Переключить его можно, воспользовавшись тонким предметом, например скрепкой. В положении «ON» функция энергосбережения активизирована, в положении «OFF» отключена.

#### **2. Использование GPS приемника BT-359**

Используйте GPS приёмник вне помещений. Для обеспечения наилучшего качества приёма сигналов спутников GPS приёмник BT-359 должен располагаться в горизонтальной плоскости, крышкой вверх. Не допускайте экранирования антенны частями тела и металлическими предметами.

Перед использованием BT-359 полностью зарядите его аккумуляторную батарею. Подключите зарядное устройство в гнездо прикуривателя автомобиля или подключите USB-кабель к включённому ПК, и дождитесь, пока погаснет жёлтый светодиод. Длительность процесса полной зарядки 4-5 часов.

### **3. Подключение GPS приемника BT-359**

#### **3.1 КПК PocketPC 2002/2003/2003SE с Bluetooth модулем**

- 1. Включите питание BT-359.
- 2. Активируйте Bluetooth модуль КПК, согласно инструкции к КПК.
- 3. В Диспетчере Bluetooth КПК произведите поиск Bluetooth устройств. Выберите найденное устройство «BT-GPS-XXXX», обозначенное знаком вопроса.
- 4. При запросе PIN кода введите PIN: **0000**.
- 5. В настройках Bluetooth КПК в списке доступных сервисов выберите сервис «Последовательного порта» (Serial Port), нажмите «Дополнительно» (Advanced). Запомните номер **ИСХОДЯЩЕГО** (**OUTBOUND**) **COM** порта.
- 6. Запустив навигационное или картографическое ПО, выставьте в его настройках соответствующий **COM** порт, скорость порта (baud rate): **38400**.

#### **3.2 КПК Windows Mobile 5.0 с Bluetooth модулем**

- 1. Включите питание BT-359.
- 2. Активируйте Bluetooth модуль КПК, согласно инструкции к КПК.
- 3. В Диспетчере Bluetooth КПК произведите поиск Bluetooth устройств. Выберите найденное устройство «BT-GPS-XXXX», обозначенное знаком вопроса.
	- 4. При запросе PIN кода введите PIN: **0000**.
	- 5. Отметьте галочкой «Serial Port» и нажмите «Finish»
	- 6. Выберите закладку «COM Ports» и нажмите «New Outgoint Port» (Исходящий порт)
	- 7. Выберите в списке найденное устройство «BT-GPS-XXXX» и нажмите «Next»
	- 8. Выберите желаемый COM-порт. Пункт «Secure Connection» должен быть **НЕ ОТМЕЧЕН**. Нажмите «Finish»
	- 9. Запустив навигационное или картографическое ПО, выставьте в его настройках выбранный вами **COM** порт, скорость порта (baud rate): **38400**.

#### **3.3 КПК Dell Axim X50v/51v**

- 1. Проделайте действия, описанные в пункте 3.2
- 2. Start -> Settings -> System -> GPS -> Programs -> GPS Program Port -> COM X
	- («X» здесь обозначает номер порта. Можете использовать любой доступный COM-порт)
- 3. Откройте закладку «Hardware» и выберите определённый в пункте 3.2.8 СОМ-порт. Установите скорость порта – 38400.
- 4. Нажмите «Access» и отметьте галочкой «Manage GPS automatically».

#### **3.4 Ноутбук/ПК с Bluetooth модулем**

- 1. Включите питание BT-359.
- 2. Активируйте Bluetooth модуль ноутбука/ПК, согласно его инструкции.
- 3. В ноутбуке/ПК произведите поиск Bluetooth устройств. Некоторые Bluetooth устройства при соединении с BT-359 могут потребовать ввод PIN кода. Введите PIN: **0000**.
- 4. В настройках программного обеспечения Bluetooth модуля ноутбука/ПК уточните номер **ИСХОДЯЩЕГО** (**OUTBOUND**) **COM** порта.
- 5. Запустив навигационное или картографическое ПО, выставьте в его настройках соответствующий COM порт, скорость порта (baud rate): **38400**.

# **4. Спецификации**

# *Электрические характеристики*

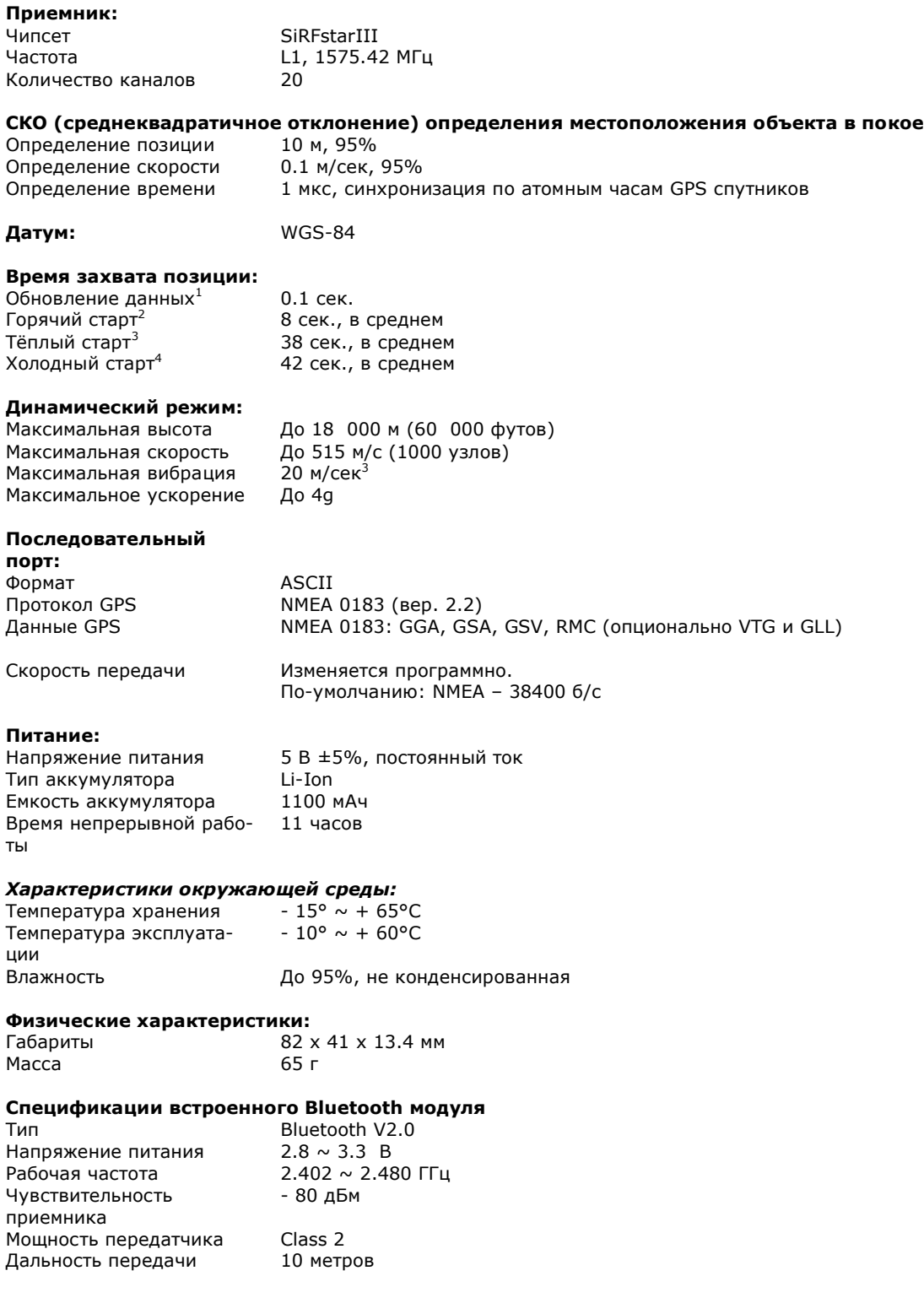

<sup>1</sup> Обновление данных – время восстановления работы после потери сигнала.<br><sup>2</sup> Горячий старт - известны и альманах и эфемерид.

 $^3$  Тёплый старт - известен альманах, но не эфемерид.

 $4$  Холодный старт – не известны ни альманах, ни эфемерид.

#### **5. Проверка работоспособности GPS приёмника с помощью программы «GPS Information»:**

На прилагаемом диске, либо на сайте [www.globalsat.ru](http://www.globalsat.ru) (раздел «Техподдержка»), найдите программу «GPS Information».

1. Если Вы устанавливаете программу на КПК, подключите его к компьютеру и запустите «ActiveSync».

2. Запустите файл «gpsinfo.exe», начнётся процесс установки программы «GPS Information» на Ваш

КПК/компьютер. Кликните «Next», «ОК» и в конце установки - «Finish». После этого на Вашем «Рабочем столе» или в меню «Программы» появится ярлык «GPS Information».

- 3. Подключите GPS приёмник к КПК/ноутбуку как описано выше в соответствующем пункте.
- 4. Кликните ярлык «GPS Information» два раза для запуска программы.
- 5. На экране появится окно программы «GPS Information». Проделайте следующие операции:
- В выпадающем списке «Com Port:» выберите **СОМ** порт, к которому подключён GPS приёмник.
- В выпадающем списке «Baud Rate:» выберите скорость **38400**.
- Кликните кнопку «Start GPS».

6. Если не были допущены ошибки при подключении и настройке GPS приёмника, в нижнем окне будут отображаться данные протокола NMEA.

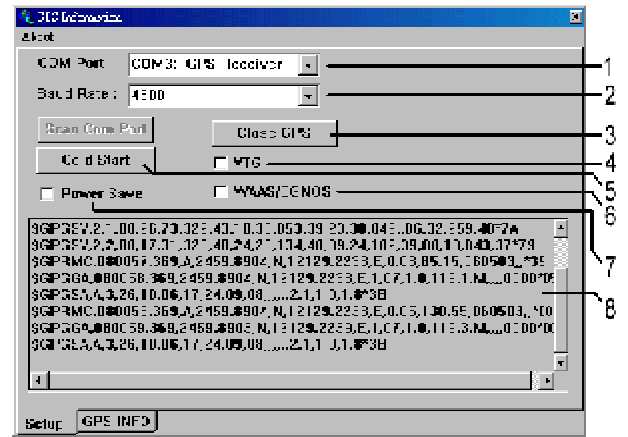

Рис. 1. Окно «Setup» программы «GPS Information»

- 1 выбор COM порта
- 2 выбор скорости порта
- 3 кнопка запуска и остановки приёма данных
- 4 полный сброс («холодный старт») GPS приёмника
- 5 включение/отключение вывода сообщения VTG
- 6 включение/отключение поддержки WAAS/EGNOS
- 7 включение/отключение режима экономии энергии
- 8 окно вывода данных NMEA

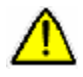

**Внимание! Не выставляйте «галочки» в позициях 5, 6 и 7. Если вы это сделали, и GPSприёмник стал неустойчиво определять координаты, нажмите «Cold Start» и подождите определения позиции.** 

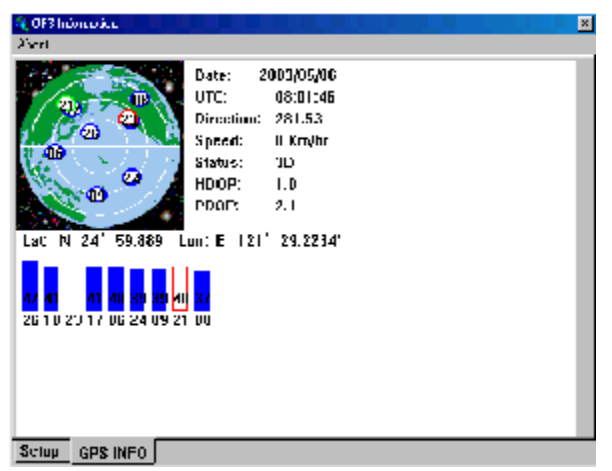

Рис. 2. Окно «GPS INFO» программы «GPS Information»

**[www.globalsat.ru](http://www.globalsat.ru)**